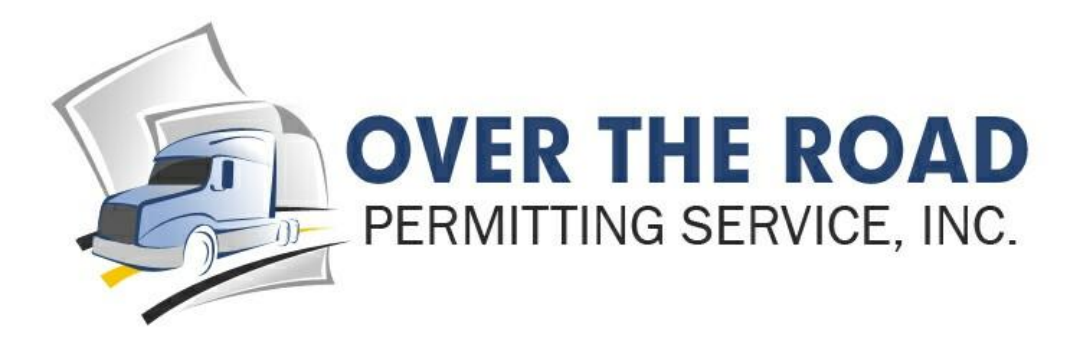

# **Trip Sheets Online** *Instructions*

Instrucciones en espanol abajo

## **SIGNING UP**

When signing up, if there is a field that requires information and you do not have that information or it does not pertain to you, simply put in a random letter or number and continue. You will be able to come back and change any information at any time.

## **ADDING A TRUCK**

When adding a truck, the unit number (alpha or numeric) is required. When signing in on a mobile device or as a driver, your account number and assigned login name for that vehicle is required. You also control the password for each truck.

## **STARTING A TRIP**

The first time you start a trip, the Trip Number is required. This can be numbers or letters. Check your trip month and year and indicate if you are loaded or not. These are required fields. The rest of the fields are optional. Then "**Continue to Origination, Destination and Stops**".

Next, you must enter your Origin (starting point) and Destination (where you will end up). The label box is for your use to identify what you are doing, where you are going, etc.

### **Origin**

It is recommended to use your "Bill of Lading" and select the zip codes for these boxes, as it is more accurate. If you do not have zip codes, type in the City and State from where you are starting.

### **Destination**

It is recommended to use your "Bill of Lading" and select the zip codes for these boxes, as it is more accurate. If you do not have zip codes, type in the City and State of where you are going.

### **Stops** (on your way--drops)

Again, use the label box to identify where or what you are dropping. It is recommended to use your "Bill of Lading" and select the zip codes for these boxes, as it is more accurate. If you do not have zip codes, type in the City and State of where you are dropping.

If you have errors in this section, it is typically that a city may be misspelled or does not exist in that State. There is a web site at which you can check spelling and zip codes: **[www.zip](file:///C:/OTRP/www.zip-info.com)[info.com](file:///C:/OTRP/www.zip-info.com)**. It is a convenient way to check for correct zip codes or city spellings before setting out on your trip.

#### **Changing your trip**

If for some reason you need to change your trip, it is as easy as changing the zip code, or city and state information. Stops can be added, taken out, rearranged and then recalculated at any time. Changing your trip does not change any other information such as fuel purchases that you may have already input.

Once all of this is done, simply press "Start Trip" and it will calculate your trip with all your state miles and practical routes. Now it is time to input fuel.

### **ADDING FUEL**

Simply click on the **Add "STATE" Fuel Purchase** button and a box will open for you to key in your gallons. If you need to have more than one entry per state, just click on that button again and a new box will open. If you leave a box empty or delete the information, it will delete that box when you save the "**Fuel Entries**". You can save the trip and come back to it at any time to add fuel, add stops, make changes, etc.

Once all of your information has been added, you can check your driving directions, or any other information on the trip. Then it is time to finish your trip!

### **COMPLETING YOUR TRIP**

In order to make your trip count, you need to "**Finish This Trip**". Click on this button and input your end date, type your name, and make sure it is being sent to the correct email. It can be sent to more than one email by separating the emails with a comma (,). Once you press the **"Finish Trip & Generate Trip Sheet"** button, your trip sheet will be saved and emailed to anyone on your list. You will now be able to "**Download Trip Sheet**" to review, save it on your computer, or print it out. Your trip sheet is electronically signed when saved. You will notice that your second page is the origin, all stops, and destination, which shows all leg miles between stops and total miles.

### **THE NEXT TRIP**

You will start a new trip just like any other trip with the general information, report month, trip number, etc. The difference is when you continue to origin and destination, you will notice the origin is where *you left off on your last trip*! (This way you do not have missing miles if you come up for an audit.) If you are deadheading a long distance, make this a separate trip and show "*not loaded*", then continue **to "Origin, Destination & Stops"**. If you do not have far to go, create your trip, and your first stop will be your pick up point, then all the rest of the information is the same as previous instruction.

## **REPORTS**

The following reports and tax returns will be available:

**Recaps** by company or individual truck or group of trucks for Month, Quarter, Annual "January to December" (Fiscal) and "July to June" (IRP).

**Trucks Report** is to list all trucks active or inactive with information you have input plus total number of trips made.

**Quarterly IFTA Return** with the Schedule B for the company or just the Schedule B by all trucks or individual truck. Check the information box to see if the entire return is accepted by your State or just the Schedule B, or if nothing is accepted by your State.

**Quarterly Mileage Return** for those few states that need this type of tax return. Oregon and New York are prepared to be sent directly to the state. Kentucky and New Mexico will be prepared as a report only and needs to be filed online at their State web site. (website is in the information box when the report is generated.)

*A driver can print trip sheets and recaps for his truck only.*

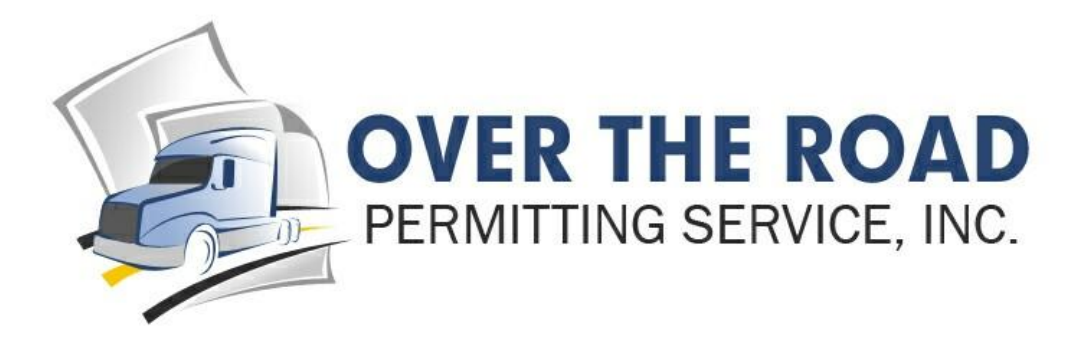

# **Trip Sheets Online** *Intrucciones*

## **REGISTRARSE**

Cuando entre a la pagina para registrarse, si hay un espacio en blanco que require informacion y usted no tiene esa informacion o no le pertence, solo ponga una letra o numero y continue. Usted puede regresar a la pagina en cualquier momento y hacer cambios.

## **ANADIR UN CAMION**

Cuando anade un camion, el numero o letra de unidad es requerido. Cuando se registra de su aparato electronico (cellular, ipod, computadora, etc.)como chofer, su numero de cuenta y nombre asignado para ese vehiculo es requerido. Usted tambien puede controlar la contrasena de cada camion.

## **EMPEZAR UN VIAJE**

La primera vez que va a empezar un viaje, el numero o letra del viaje es requerido. Chequea el mes y ano del viaje e indique si esta tiene carga o no. Estos son espacios en blancos que tienen que ser llenados, los demas son opcionales. Entonces "**Continue con su Origen, Destinacion y Paradas".**

Proximo, su localidad y destinacion ( de donde empieza hasta donde termina la ruta). La casilla es para identificar lo que hace, donde se dirigue, etc.

## **Origen**

Es recomendado usar su "Conocimiento de Embarque" y selecionar el codigo postal para estas casillas, ya que es mas exacto. Si usted no tiene codigo postal escribe la ciudad y estado de donde esta empezando la ruta.

## **Destinacion**

Es recomendado usar su "Conocimiento de Embarque" y selecionar el codigo postal para estas casillas, ya es mas exacto. Si usted no tiene codigo postal escriba la ciudad y estado de su destinacion.

## **Paradas**

Otra vez, use la casilla para identificar donde o que esta cargando. Es recomendado usar su "Conocimiento de Embarque" y selecionar el codigo postal para estas casillas, ya es mas exacto. Si usted no tiene codigo postal escriba la ciudad y estado de su destinacion.

Si usted tiene errores en esta seccion, puede ser que la ciudad este mal escrito o no existe ese estado, entonces visite el siguiente web site **[www.zip-info.com](file:///C:/OTRP/www.zip-info.com)**. Esta pagina le ayudara a encontrar los nombres de ciudades, estados y codigos postales que necesita.Es muy importante que verifique bien la informacion antes de partitr.

## **Cambiando su viaje**

Si por alguna razon necesita cambiar su ruta, es igual de simple que cambiar codigo postal, ciudad o estado. Paradas pueden ser anadidas, eliminadas, arregladas y recalculadas a todo momento. Cambiando su ruta no cambia para nada ninguna otra informacion como compra que haiga hecho de petroleo.

Cuando esto ya este completado, haga click en **"STAR TRIP"** su viaje sera calculado con todos los estados. Ahora es tiempo de anadir el petroleo.

# **ANADIENDO PETROLEO**

Solo haga click en "**ADD STATE**". El boton de Fuel Purchase y una casilla va abrir para que ponga sus galones.Si necesita colocar mas de un estado con petroleo solo haga click otra vez en el boton de **ADD.** Si usted deja la casilla en blanco, cuando usted haga click en **FUEL ENTRIES** borra la casilla en blanco y guarda la informacion colocada. Usted pude guardar la informacion y regresar en cualquier momento si necesita anadir petroleo, paradas o hacer cualquier otro cambio.

Una vez su informacion a sido colocada usted puede chequear su direccion de conduccion o cualquier informacion en su viaje. Entonces es tiempo de finalizar su viaje!

# **COMPLETANDO EL VIAJE**

Para poder contar su viaje, usted tiene que finalizar este viaje. Usted tiene que hacer click en "**FINISH THIS TRIP"** y ponga la fecha que termino, su nombre y este seguro que lo envie al correo electronico correcto.Usted lo puede enviar a mas de un correo electronico solo separandolas con comas. Cuando usted oprima el boton "FINISH TRIP & GENERATE TRIP SHEET" su informacion sera guardada y enviada a los correos electronicos. Ahora usted podra bajar las hojas del viaje que envio, guardarlas en su computadora o imprimirlas. Sus hojas de viaje son firmadas automaticamente por usted cuando preciona el boton "SAVE". Usted notara que la segunda hoja sera su original, todas las paradas y destinaciones el cual ensena las millas entre cada paradas y el total de las millas.

# **EL PROXIMO VIAJE**

Usted va a empezar su proximo viaje como el anterior, solo informacion general como reporte de mes, numero de viaje, etc… La diferencia es que cuando usted continue de origen a destinacion, notara que origen es donde dejo su pasado viaje. De esta manera usted no perdera millas que reportar si tiene una audiccion. Si usted hace un viaje largo sin carga, haga este viaje separado y ponga **"NOT LOADED**" luego continue " ORIGEN, DESTINACION & PARADAS" si no tiene que ir lejos, cree su viaje y su primera parada sera donde va a recoger la carga. Para seguir anadiendo mas informacion siga las intrucciones anteriores.

# **REPORTES**

Los siguientes reportes y devolucion de taxes estaran disponibles:

**Recaps** por compania o individual, por camion o grupos de camiones, mensual, cada tres meses (quarter), annual "Fiscal" (Enero a Diciembre) y IRP (Julio a Junio).

**Reporte de camiones** es para poner todos los camiones activos o anactivos con la informacion que se a colocado y el total de viajes que se haigan hecho.

**Devolucion de IFTA** con el Schedule B de la compania o Schedule B de todos los camiones o camion individual. Haga click en la casilla de **information** para verificar si todo el renvolso es aceptado por su estado o si nada es aceptado por su estado.

**Devolucion de millas cada tres meses** para aquellos estados que necesitan este tipo de devolucion de inpuestos. Oregon y New York estan preparados para enviarse directamente. Kentucky y Nuevo Mexico solo se prepararan como reporte solamente, usted es responsable de ir a la pagina del estado y llenarlos en linea (online).El correo electronico esta en la casilla de informacion cuando el reporte es generado.

*El chofer puede imprimir hojas de viaje y recaps para su camion solamente.*